# **PHPIDS**

**Table of Contents**

- 1 [About PHPIDS](#page-3-0)
- 2 [Installing PHPIDS](#page-3-1)
	- 2.1 [Configuring PHPIDS](#page-3-2)

2.2 [Logs](#page-4-0)

## <span id="page-3-0"></span>**About PHPIDS**

[PHPIDS](http://phpids.org/) is an Intrusion Detection System plugin for Blesta that makes use of the open source PHPIDS library.

PHPIDS is designed to detect and block a variety of web attacks, and may block some legitimate requests if not configured properly.

### <span id="page-3-1"></span>**Installing PHPIDS**

- 1. Visit [Settings] > [Company] > [Plugins] > Available.
- 2. Click the "Install" button within the PHPIDS plugin listing.

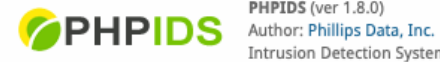

PHPIDS (ver 1.8.0) Intrusion Detection System to help identify suspicious activity.

Install

#### <span id="page-3-2"></span>**Configuring PHPIDS**

To configure PHPIDS, click the "Manage" button for the plugin under [Settings] > [Company] > [Plugins] > Available for the PHPIDS plugin.

The setting **Minimum Impact Rating to Redirect** has a lower limit value of **15**. Setting a lower value for this setting will default back to 15.

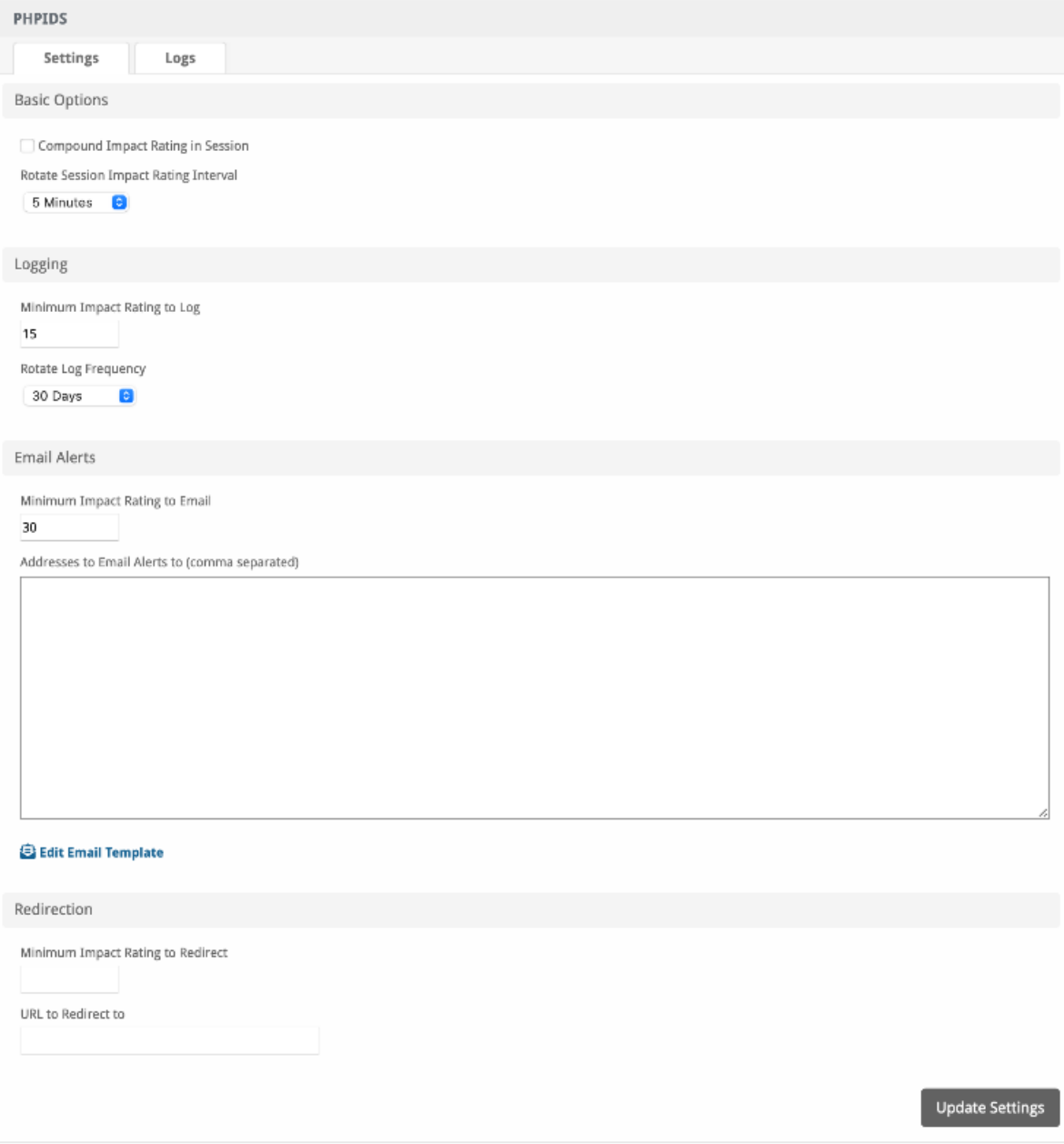

# <span id="page-4-0"></span>**Logs**

PHPIDS logs suspicious activity. The logs can be viewed by clicking the "Settings" tab while managing the plugin.

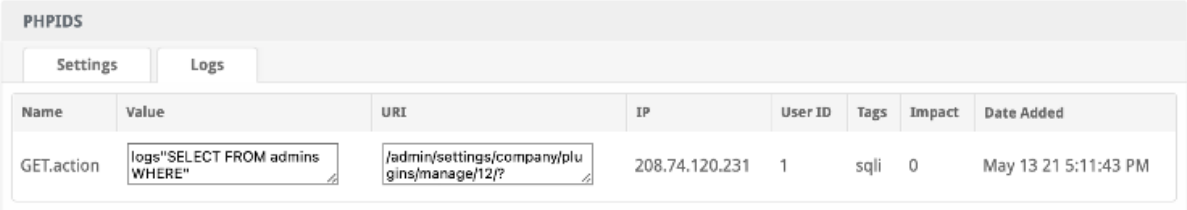